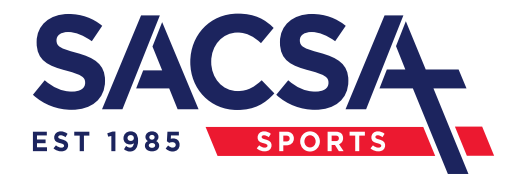

### **SACSA 2024 PRIMARY ATHLETICS**

## **RESULTS ACCESS**

Go to [www.readygo.com.au](http://www.readygo.com.au/) and type in your divisions code below

to access individual results.

Alternately, you can scan the barcode below using your phone.

# **DIVISION 1 DIVISION 2**

**Guest Access Code** 

Invite others here by sharing this code

**Guest Access Code** Invite others here by sharing this code

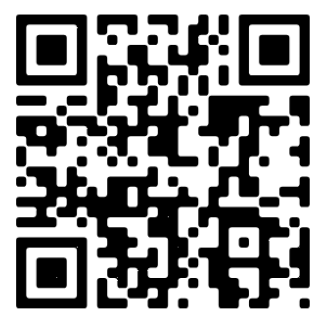

# **DIVISION 3**

**Guest Access Code** Invite others here by sharing this code

**Div1P24** 

**Div3P24** 

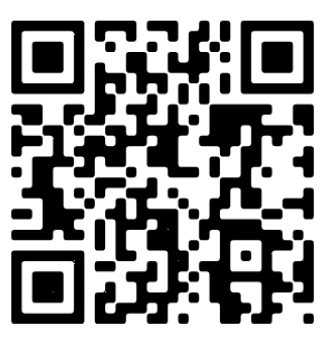

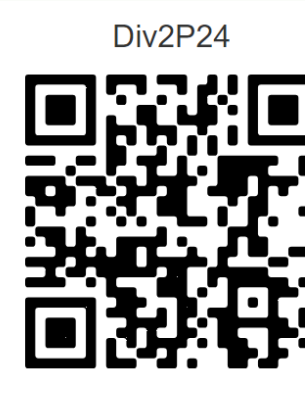

### **www.sacsasports.com.au**